<span id="page-0-0"></span>UNIX Introduction Cluster Computing in Frankfurt

## Anja Gerbes

Goethe University in Frankfurt/Main Center for Scientific Computing

August 27, 2018

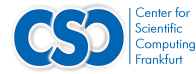

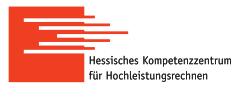

# **Motivation**

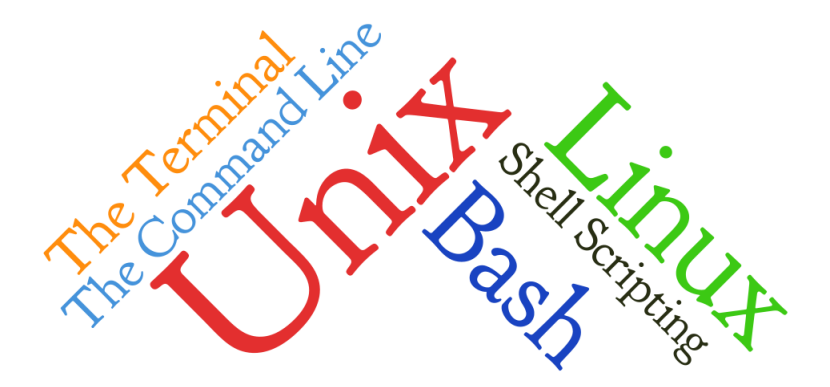

## $\blacktriangleright$  UNIX

- $\blacktriangleright$  is an operating system specification.
- $\triangleright$  has many implementations (Linux, Mac OS X, Free BSD, etc.)
- $\triangleright$  it controls the hardware, run programs, manage resources & communicate with other computers.
- $\blacktriangleright$  The kernel
	- $\blacktriangleright$  is the heart of the operating system.
	- $\triangleright$  handles memory management, input & output requests, & program scheduling.
	- interacts with hardware & most of the tasks like memory management, task scheduling & file management.
	- $\triangleright$  Users communicate with the kernel through system calls with the help of shell, libraries & other applications (e.g. Graphical User Interface)
- $\blacktriangleright$  The shell is a command line interpreter.

- $\blacktriangleright$  Hardware provides basic computing resources.
	- $\triangleright$  CPU
	- $\blacktriangleright$  RAM
	- $\blacktriangleright$  I/O
	- $\blacktriangleright$  PMC
- $\triangleright$  Utility Programs assists in system management & software development.
- $\triangleright$  Application Programs defines the ways in which the system resources are used to solve the computing problems of the users.
	- $\triangleright$  compilers
	- $\blacktriangleright$  database systems
	- $\blacktriangleright$  business programs

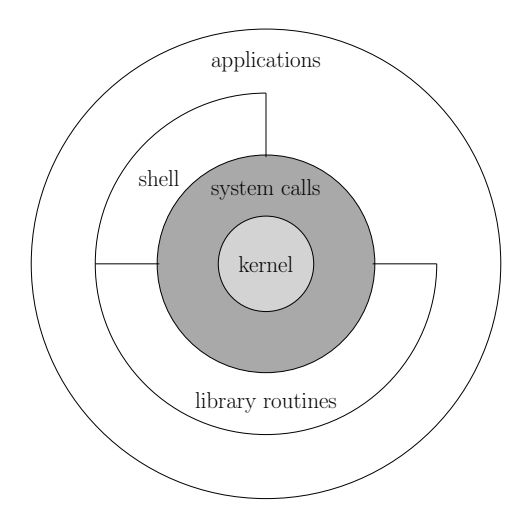

 $\blacktriangleright$  UNIX has files & processes.

processes executing program identified by a unique PID. PID - process identifier

> files are a collection of data & organized into directories. everything is a file, e.g.

- $\blacktriangleright$  modem
- $\blacktriangleright$  keyboard
- $\blacktriangleright$  hard-drive
- $\blacktriangleright$  gpu

## File System Basics Directory Structure

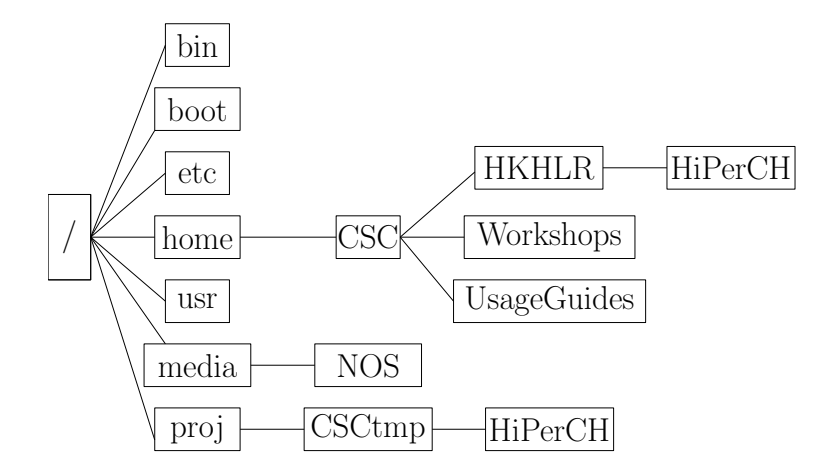

## File System Basics Directory Structure

- root directory of the file system
- /boot boot mechanism for programs & configuration files
- /bin system executables
- /lib essential libraries
- /etc system configuration files & scripts
- $\sqrt{var}$  files that may change often, e.g. log files
- /media default mount point for removable devices

## File System Basics Directory Structure

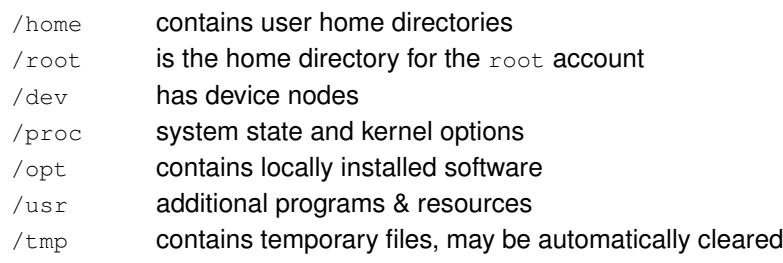

## UNIX Terminal Terminal Usage

#### copy & paste in terminals

copy: Highlight the text you want, make a copy . . .

paste: . . . and paste at the desired location with a click of the mouse wheel (or with Shift-Insert).

#### filename completion

By typing part of the name of a command, filename or a directory & pressing the Tab key, the shell will complete as much as possible.

# Getting Help

man <command> views the man pages

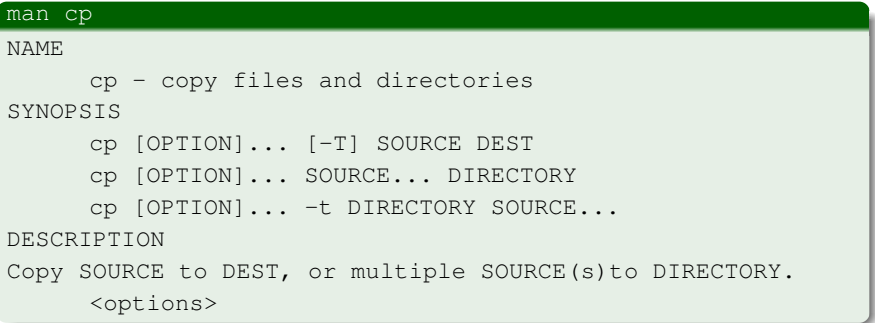

- I <https://ubuntudanmark.dk/filer/fwunixref.pdf>
- I [http://cheatsheetworld.com/programming/](http://cheatsheetworld.com/programming/unix-linux-cheat-sheet/) [unix-linux-cheat-sheet/](http://cheatsheetworld.com/programming/unix-linux-cheat-sheet/)
- ▶ [http://www.mathcs.emory.edu/~valerie/courses/](http://www.mathcs.emory.edu/~valerie/courses/fall10/155/resources/unix_cheatsheet.html) [fall10/155/resources/unix\\_cheatsheet.html](http://www.mathcs.emory.edu/~valerie/courses/fall10/155/resources/unix_cheatsheet.html)
- ▶ [http://www.cyberciti.biz/tips/]( http://www.cyberciti.biz/tips/linux-unix-commands-cheat-sheets.html) [linux-unix-commands-cheat-sheets.html]( http://www.cyberciti.biz/tips/linux-unix-commands-cheat-sheets.html)
- I [http://www.tutorialspoint.com/unix/](http://www.tutorialspoint.com/unix/unix-using-variables.htm) [unix-using-variables.htm](http://www.tutorialspoint.com/unix/unix-using-variables.htm)
- ▶ <www.ee.surrey.ac.uk/Teaching/Unix/books-uk.html>
- I <www.tldp.org>

## Filename Conventions

- lacktriangleright allowed **but** / and  $\setminus \mathfrak{0}$  (the *null character*) should be avoided in file names
- $\triangleright$  for portability the official recommendation is use only  $a-z$   $A-Z$   $0-9$  .  $-$

## **Wildcards**

## wildcards the <sup>∗</sup> wildcard list<sup>\*</sup> will list all files in the current directory starting with list. . . \*list will list all files in the current directory ending with . . . list the ? wildcard the character ? will match exactly one character example for ?ist: List list gist .ist

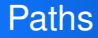

- $\triangleright$  any file can be found following a path
- **EXECUTE:** Current directory
- <sup>I</sup> **..** parent directory
- ~ home directory of current user
- case sensitive file names
- $\triangleright$  absolute paths always start with /
- $\blacktriangleright$  relative paths refers to the current working directory

## Elementary Commands Absolute vs. Relative Paths

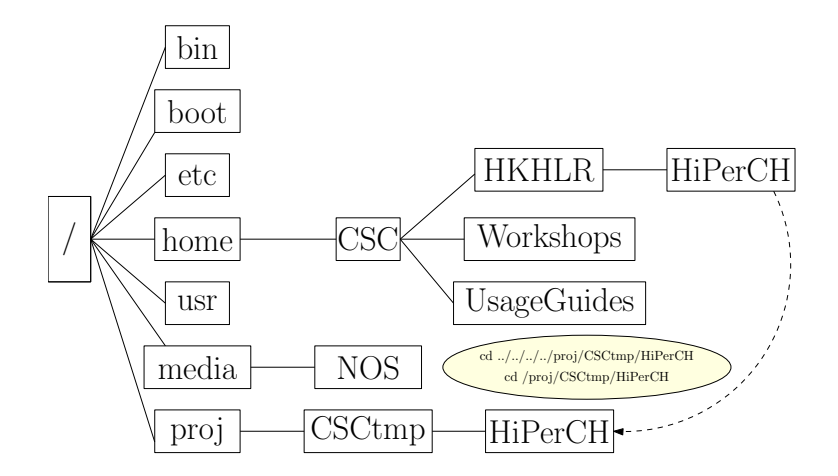

## Elementary Commands Listing Files and Directory

#### ls

1s lists the contents of a directory

#### **Syntax:** ls <options>

- -a view hidden files, **with** . and ..
- -A view hidden files, **without** . and ..
- $-d$  list directories with  $\star$  /
- $-F$  list files & directories with special characters at the end
- -h human readable units
- $-1$  list directory information
- $-q$  list directory information, but do not list owner
- $-1$  display one file per line

## Elementary Commands Listing Files and Directory

#### ls

1s lists the contents of a directory

#### **Syntax:** ls <options>

- -r list files in reverse order
- $-R$  list subdirectories recursively
- $-s$  print the allocated size of each file, in blocks
- $-S$  sort by file size
- -t open last edited file
- $-laq$  list access rights for all files
- $-ltr$  reverse output order
- -lSrh sort files by file size

## Elementary Commands Making Directories

#### mkdir

mkdir <directory> creates an new directory in the current directory

## Example for mkdir

- $m$ kdir foo/bar  $\rightarrow$  **Error!**
- mkdir -p foo/bar

**Syntax:** mkdir <options> <directory>

 $-p$  creating a whole path

## Elementary Commands Print Working Directory & Changing to a different Directory

#### pwd

pwd displays the current directory

#### cd

cd changes the current directory

## Elementary Commands Print Working Directory & Changing to a different Directory

#### Syntax: cd <path>

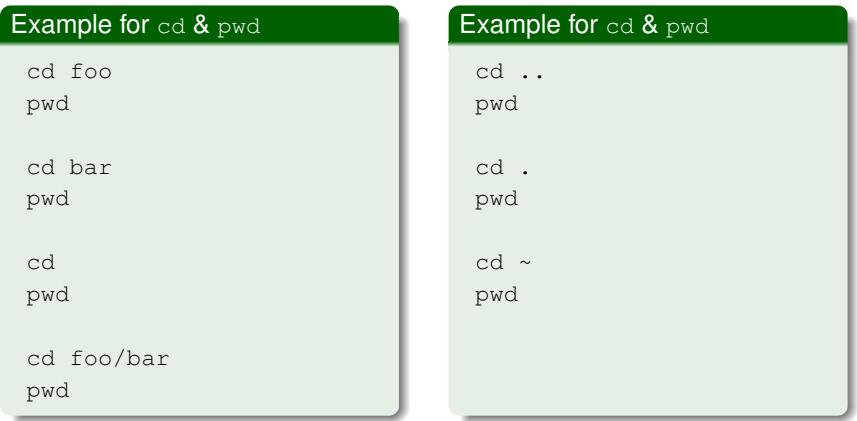

## Elementary Commands Changing to a different Directory

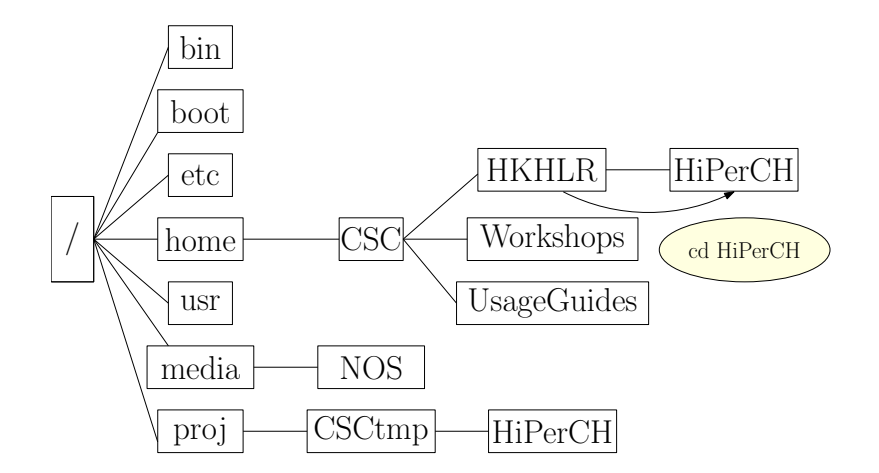

## Elementary Commands Changing to parent Directory

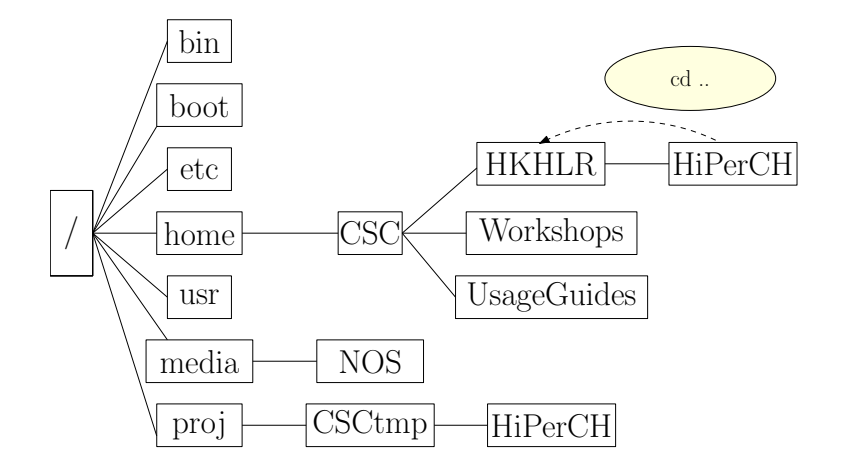

## Elementary Commands Current Directory

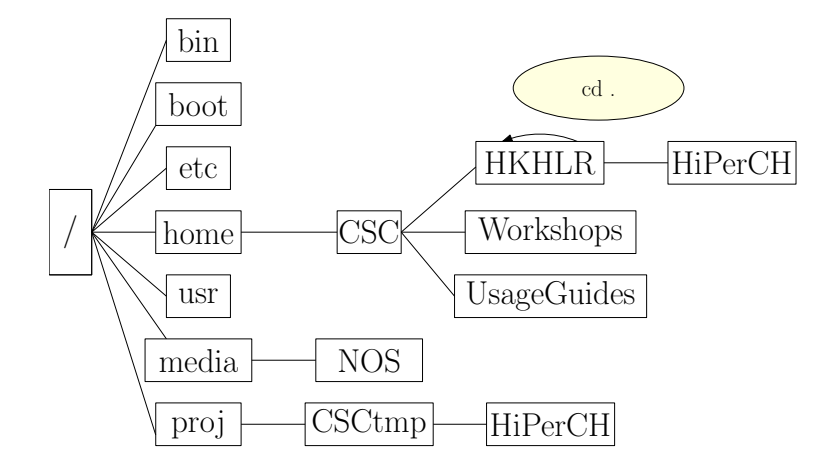

## Elementary Commands Copying Files

cp <source> <destination> copies one or more files or directories from source to destination

**Syntax:** cp <source> <destination>

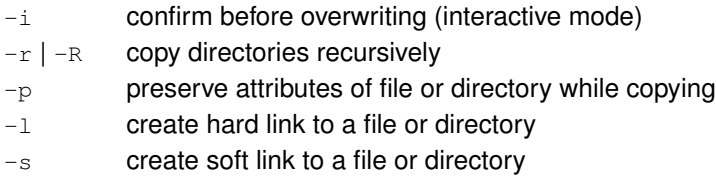

 $-v$  explain what is being done

## Elementary Commands Copying Files

## Example for cp

```
cd foo
cp ~/some_file.text bar
\vert s \vert - \vertls bar
cp -p ~/some file.text .
\vert s \vert - \vertcp bar baz
cp -r bar baz
ls bar baz
```
## Elementary Commands Moving Files

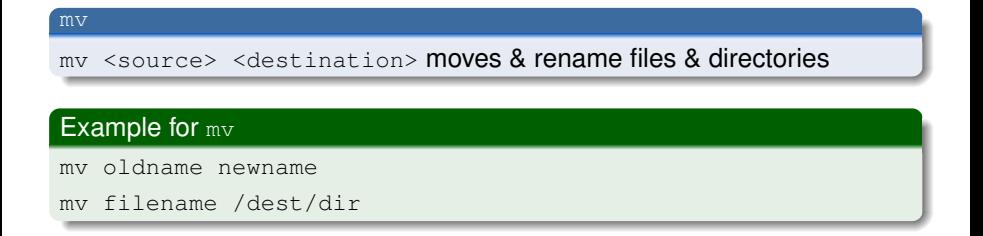

#### Syntax: mv <source> <target>

- $-f$  do not prompt before overwriting existing files
- $-i$  prompt before overwriting each existing destination file
- $-n$  do not overwrite any existing file
- -u update

## Elementary Commands Removing Files and Directories

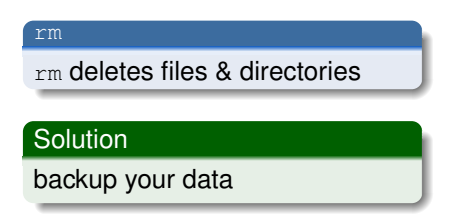

#### Warning!

```
rm deletes without further
inquiry! There is no such thing
as the trash!
rm -rf <file/directory>
removes everything!
```
**Syntax:** rm <options> <file|directory>

- $-f$  delete file without prompting
- $-r$  |  $-R$  remove directories and their contents recursively
- -i prompt before every removal
- -p delete nested directories

## Elementary Commands Removing Directories

#### rmdir

rmdir <directory> deletes the directory in the current directory

#### Warning!

rmdir deletes **only** empty directories!

**Syntax:** rmdir <options> <directory>

 $-r$  delete directory recursively

## **Redirections**

- > symbol is used to redirect the output of a command. <command> > <file>
- < symbol is used to redirect the input of a command. <command> < <file>
- $<$   $>$  get input from file1 & write to file2 <command> < <file1> > <file2> sort  $\le$  old  $txt$   $>$  new  $txt$  sorts old & saves as new
	- $>>$  appends the output to a file.

<command> >> <file>

- $2 > 2$  combine stderr and stdout into the stdout stream for further manipulation
	- pipe symbol connects the output of  $\epsilon$ ommand1 directly to the input of command2

## **Redirections Exercise**

## What is the difference between:

- $.4$ . out > outfile 2>& 1
- $.7a.out 2 > 1 > outfile$

### Hint!

The shells process their command lines from left to right.

# Displaying the Contents of a File on the Screen

echo <string> prints the <string> passed to it as an argument

#### cat

echo

 $cat \leq file$  prints the contents of files passed to it as arguments & concatenate files together

Example for cat

cat file1.txt file2.txt > new.txt

# Displaying the Contents of a File on the Screen

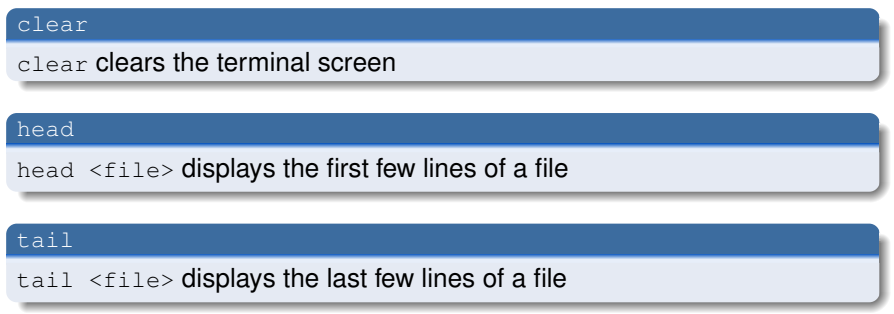

### **Syntax**: head & tail

-n num print the first num lines

# Displaying the Contents of a File on the Screen

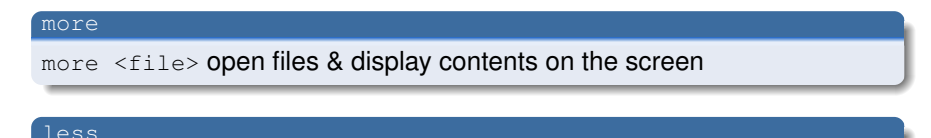

less <file> open files & display contents on the screen

## Warning!

If there are only strange characters are displayed after the output of a binary, type the command reset.

# Searching the Contents of a File

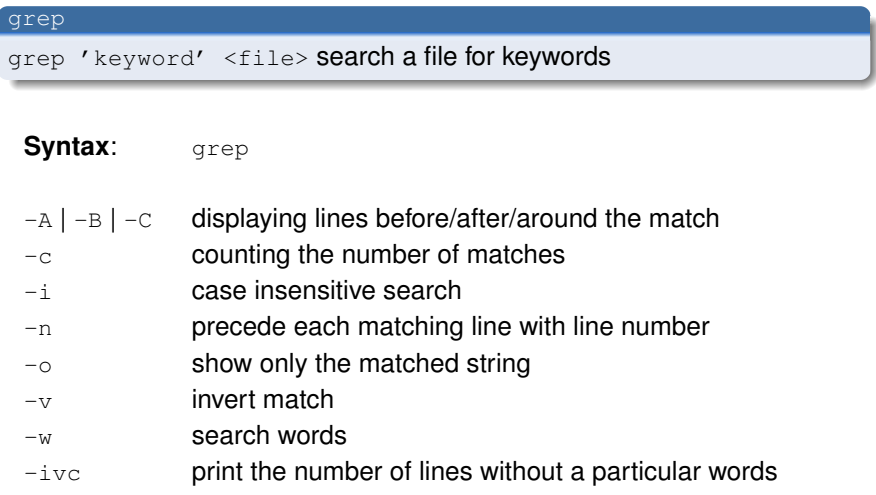

## Searching the Contents of a File

### Example

```
grep Quark example.log > Quark.text
cat Quark.text
echo "These are the occurrences of Quark" >> Quark.
text
cat Quark.text
echo " in the log file" > Quark.text
cat Quark.text
```
# Searching the Contents of a File

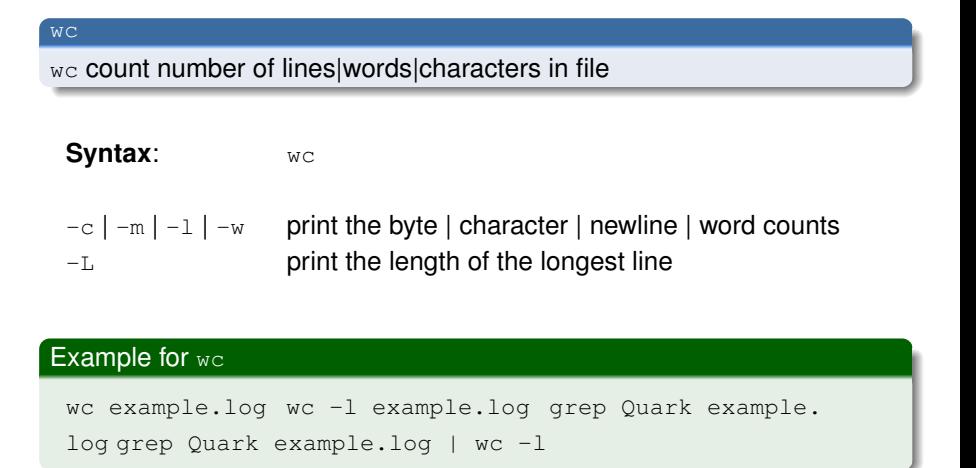

## Editing the Contents of a File

- I Unix Editors are vi, emacs and nano.
- $\blacktriangleright$  Midnight Commander mc is a directory browser/file manager for Unix-like operating systems.

## File Access Permissions

## There are 9 permission bits for each file divided in 3 categories.

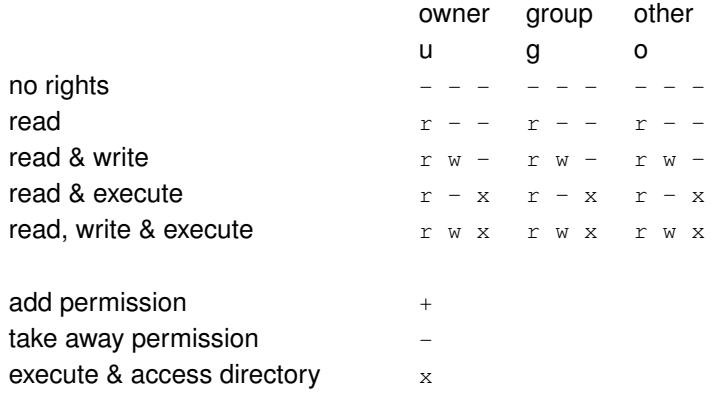

## File Access Permissions

## Warning!

A file should only be readable, writable and executable only for yourself in most cases.

 $-$  r w x - - - - - -

## File Access Permissions File Type

**-** rw - - - - - - - 1 gerbes hkhlr 567 Okt 18 22:00 refsheet

- normal file
- d directory
- 1 link
- Others various special files

## File Access Permissions **Permissions**

1 gerbes hkhlr 567 Okt 18 22:00 refsheet

- r read
- w write
- x execute
- others various special settings

## File Access Permissions Links

- rw - - - - - - - **1** gerbes hkhlr 567 Okt 18 22:00 refsheet

We will ignore links for now.

## File Access Permissions Users

- rw - - - - - - - 1 **gerbes** hkhlr 567 Okt 18 22:00 refsheet

The user that owns this file.

## File Access Permissions **Groups**

- rw - - - - - - - 1 gerbes **hkhlr** 567 Okt 18 22:00 refsheet

The group that owns this file.

## File Access Permissions **Size**

- rw - - - - - - - 1 gerbes hkhlr **567** Okt 18 22:00 refsheet

The size of this file, listed in bytes.

## File Access Permissions Last Change Date

- rw - - - - - - - 1 gerbes hkhlr 567 **Okt 18 22:00** refsheet

The last time the file was changed.

## File Access Permissions Name

#### - rw - - - - - - - 1 gerbes hkhlr 567 Okt 18 22:00 **refsheet**

The file name.

## File Access Permissions Changing Permissions

#### chmod

chmod changes a file mode. Only the owner of a file can use chmod to change the permissions of a file.

**Syntax:** chmod <options>

 $u+x \leq$  ile> making the  $\leq$  ile> executable go-w <file> <file> is no longer writeable  $u+rw \leq file$  providing  $r \& w$  access to a user u-w <file> removing execute permissions to a user  $a+rx$  <directory> adding r & w permissions to all directories  $a+r$  <directory>/\* everybody can read the content of the <directory>

# Process Management

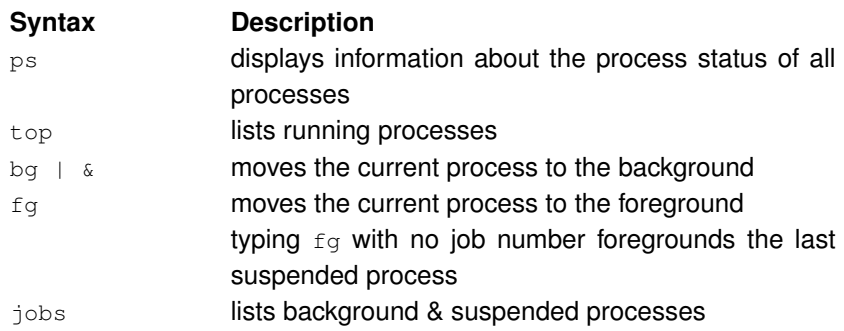

# Process Management

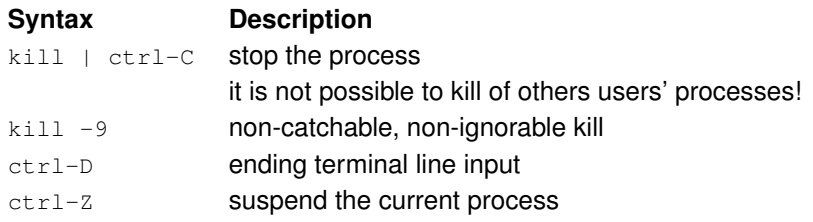

## File System Basics

file <filename> identifies the file type find <filename|dir> finds a file/directory

## **Command Description**

apropos <command> searching for commands touch <filename> creates a blank file or modifies an existing files attributes whereis <filename> shows the location of a file which  $\le$  filename> shows the location of a file if it is in your PATH

## File System Basics Disc Usage

#### du

du estimate file space usage

**Syntax:** du <options>

- $\langle$  file> shows how much space has the  $\langle$  file>
- -h human readable units
- -s show occupied space as a sum

## File System Basics File System Disk Space Usage

#### df

df reports the amount of available disk space being used by file systems

**Syntax:** df <options>

-h human readable units

printenv prints the values of the specified environment

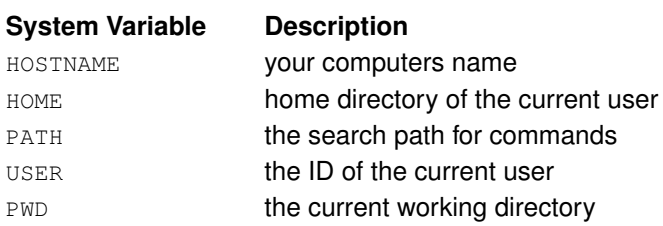

#### history

history shows command history list

#### **System Variable Description**

HISTFILE the files name which command history is saved HISTFILESIZE max number of lines contained in the history file HISTSIZE **the number of commands to remember in the** command history

# System Info

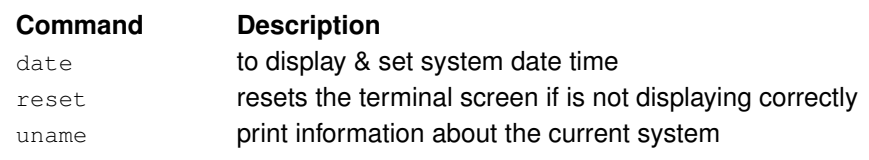

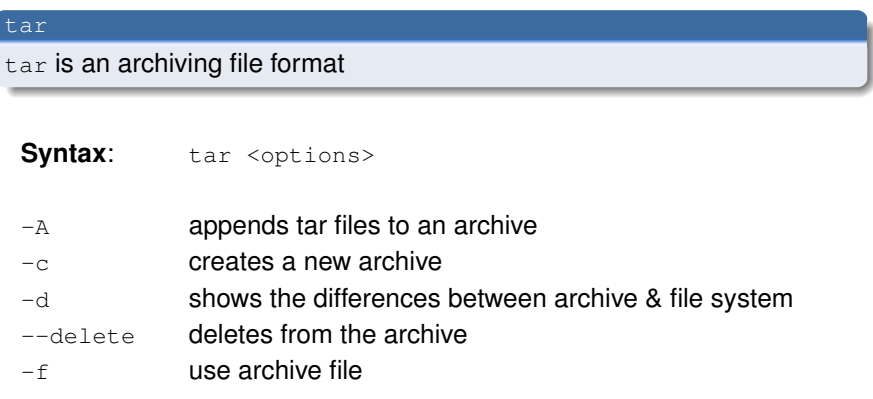

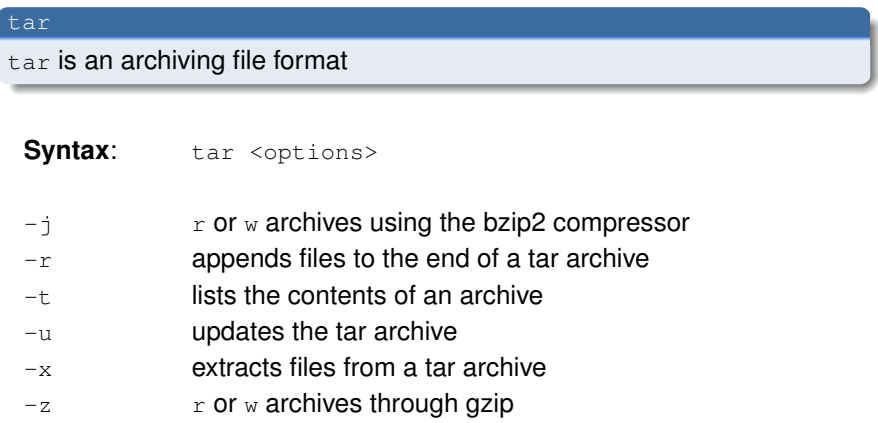

## Example for tar

tar -cf <archivename>.tar <directory> will pack all files in a directory

tar -czf <archivename>.tar.gz <directory> will pack & compress all files in a directory using gzip

tar -cjf <archivename>.tar.bz2 <directory> will pack & compress all files in a directory using bzip2

tar -xfz <archivename>.tar.gz to unpack (and uncompress) use  $x$  instead of  $c$ 

### Example for tar

```
tar cvf stuff.tar example.log some_file.text Quark.
text
ls -ltrh
tar tf stuff.tar
rm stuff.tar
tar cvzf stuff.tar.gz example.log some_file.text
Quark.text
ls -ltrhtar tf stuff.tar.gz
rm example.log some_file.text Quark.text
\logtar xvzf stuff.tar.gz
ls
```
## **Secure Connections with ssh** Password Authentication

- $\triangleright$  system is authenticated to the system using password only
- $\blacktriangleright$  all transmitted data is encrypted
- host authentication is performed via fingerprint comparison (user responsibility)

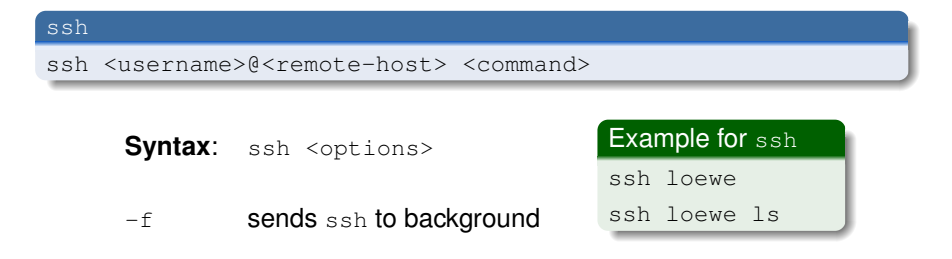

# Generating Keys

## ssh-keygen ssh-keygen -1 calculates the fingerprint of a public key ssh-keygen -t dsa | ssh-keygen -t rsa generates a key pair

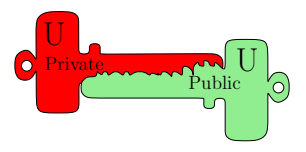

## Authentication using Public Key

- every user owns a pair of keys, one private & one public
- $\triangleright$  public key can be known to everybody & allows to commmunicate with the user
- $\blacktriangleright$  private key must be secret
- when the user's public key is deposited at the remote host, the user can be authenticated without a password
- $\triangleright$  only the private key fits the corresponding public key

# Authentication using Public Key

- a message will be encrypted with one of the keys & can only be decrypted with the corresponding other key
- $\triangleright$  with ssh, the session key is negotiated & authentication is performed using this mechanism

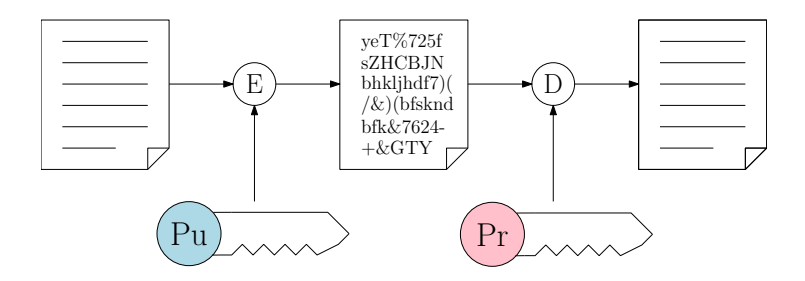

# User Configuration, Client Side

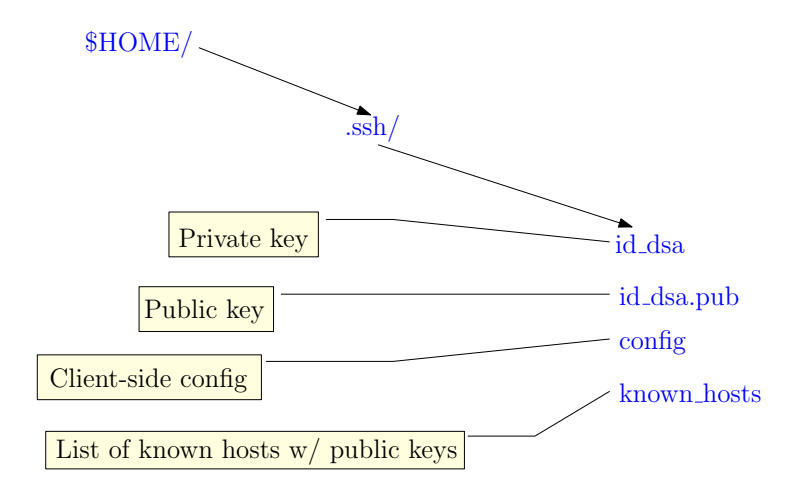

# User Configuration, Client Side

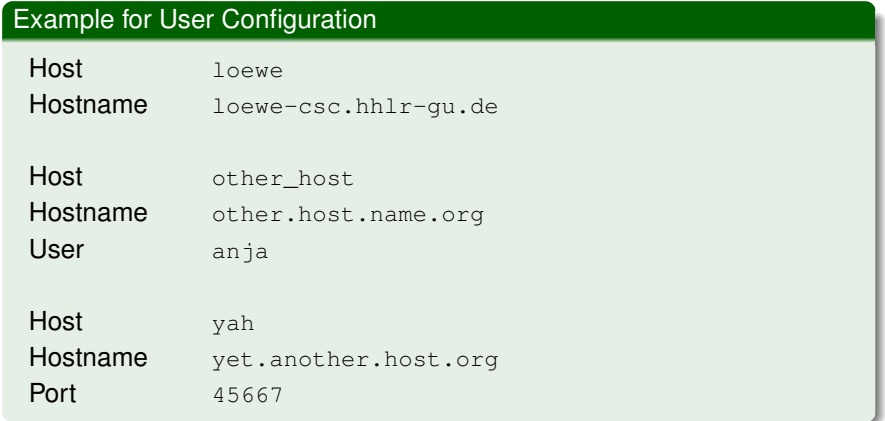

# User Configuration, Server Side

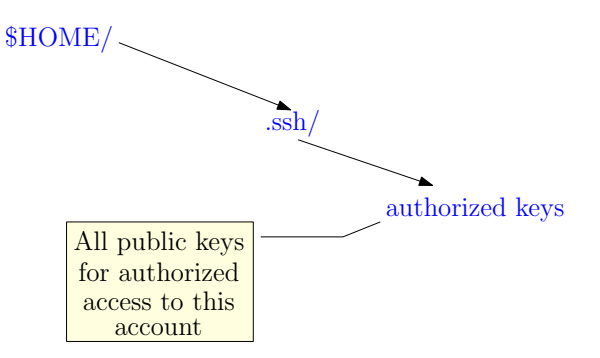

## Data Transfer Secure Copy

#### scp

scp <source> <destination> copies files over a secure, encrypted network connection

 $\blacktriangleright$  remote source or destination:

<username>@<remote-host>:<path>

 $\blacktriangleright$  wildcards are allowed

**Syntax:** scp <options>

 $-r$  allows recursive copying into subfolders

## Data Transfer Remote Synchronization

#### rsync

rsync <source> <destination> is a tool for data transfer & synchronization of data between remote systems

- $\blacktriangleright$  rsync uses ssh by default
- **Syntax:** rsync <options>
- -a archive mode
- -e specify the remote shell to use
- $-v$  increase verbosity
- $-z$  compress file data during the transfer
- --stats give some file-transfer statistics